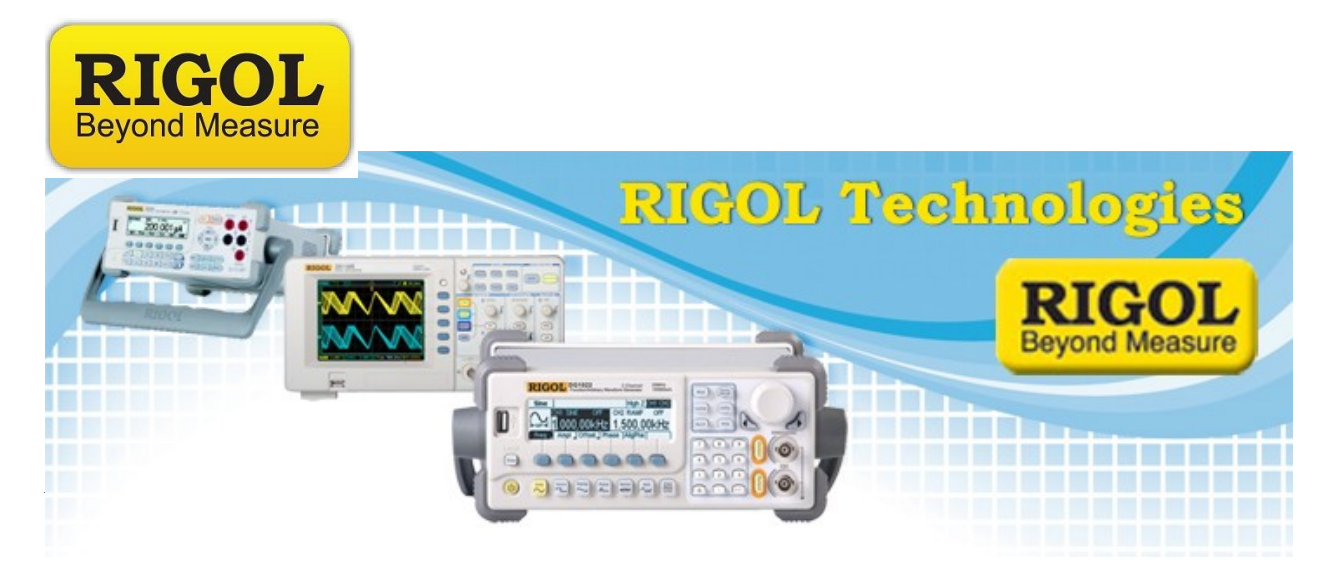

## **C#.NET 2010 example: VISABasic**

*Date:*09/12/2011

*Solution:* We have created a small example to show how to remotely connect to an instrument using NI VISA.

This example allows you to establish a message-based VISA session with the instrument, send commands, and receive data from an instrument.

It utilizes .NET framework 4.0 and National Instruments VISA .

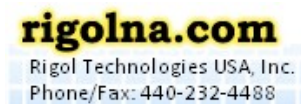

Toll Free: 877-4-RIGOL-1

7401 First Place, Ste. N

Oakwood Village, OH 44146 USA

the second control of the local district

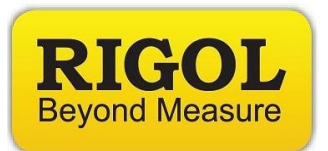

Here is the design of the form:

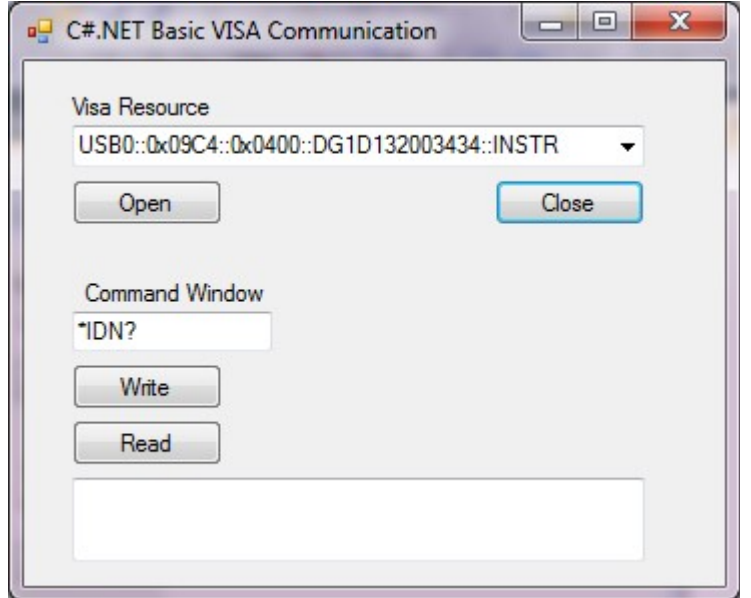

## **Added Controls**

Qty 1 Combo box:

*cboVISARsrc -* Holds instrument VISA resource ID.

Qty 4 Buttons:

*btnOpen* - Opens VISA session *btnClose* - Close VISA session *btnWrite* – Writes to instrument

*btnRead* – Reads from instrument

Qty 2 Text box

*txtWrite*– Textbox to hold command to write *txtRead*– Textbox to show read data

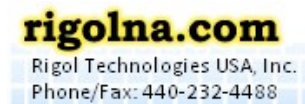

Toll Free: 877-4-RIGOL-1

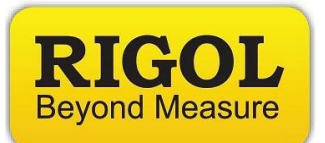

## **Code:**

```
using System;
using System.Collections;
using System.ComponentModel;
using System.Data;
using System.Drawing;
using System.Windows.Forms;
using NationalInstruments.VisaNS;
// VISABasic is a small application created to give
// users an example of VISA based instrument communications.
//
// This app utilizes .NET Framework 4.0 and the associated National Instruments VISA
//Common and VISANS 
// references.
//
// 1) Enter VISA resource ID
// 2) Press Open button to created new message based VISA session
// 3) Enter instrument specific command in Command Window
// 4) Press Send Button
// 5) If the command is a query (terminating in a '?'), press Read to return 
// instrument response
//
// This application is provided as-is. No support or warranty is expressed or implied.
//
// Author: JC
// Company: Rigol Technologies, North America
// Date: 09.09.2011
namespace WindowsFormsApplication1
{
     public partial class Form1 : Form
     {
         private MessageBasedSession mbSession; //Create Message based session
         public Form1()
         {
             InitializeComponent();
         }
```
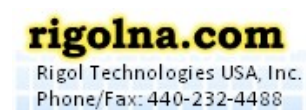

Toll Free: 877-4-RIGOL-1

1931年1931年1931年1931年1931年1931年11月11日

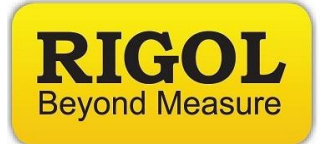

```
private void btnOpen Click(object sender, EventArgs e) //Open a VISA Session
       {
           string strVISARsrc = cboVISARsrc.Text; //Get VISA resource ID from combobox
                  try
\{mbSession = (MessageBasedSession)ResourceManager.GetLocalManager().Open(strVISARsrc);
//Instantiate and open a Message Based VISA Session
 }
                  catch(InvalidCastException)
\{ MessageBox.Show("Resource selected must be a message-based session");
 }
                  catch(Exception exp)
\{ MessageBox.Show(exp.Message);
 }
       }
       private void btnClose_Click(object sender, EventArgs e) //Close VISA session
        {
           try
\{ mbSession.Dispose(); //
 }
           catch (Exception exp)
\{ MessageBox.Show(exp.Message);
 }
       }
       private void btnWrite_Click(object sender, EventArgs e) 
      //Write command to VISA resource
       {
           string strWrite = txtWrite.Text; //Get command from text box
           try
\{ mbSession.Write(strWrite); //Send Write command to VISA resource
 }
           catch (Exception exp)
\{ MessageBox.Show(exp.Message);
 }
       }
```
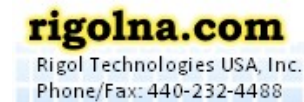

Toll Free: 877-4-RIGOL-1

```
Beyond Measure
       private void btnRead_Click(object sender, EventArgs e) 
        //Read command from VISA resource
        {
           string strRead = null;
           try
\{ strRead = mbSession.ReadString(); //Read string from VISA resource
               txtRead.Text = strRead; 
 }
           catch (Exception exp)
\{ MessageBox.Show(exp.Message);
 }
       }
    }
```
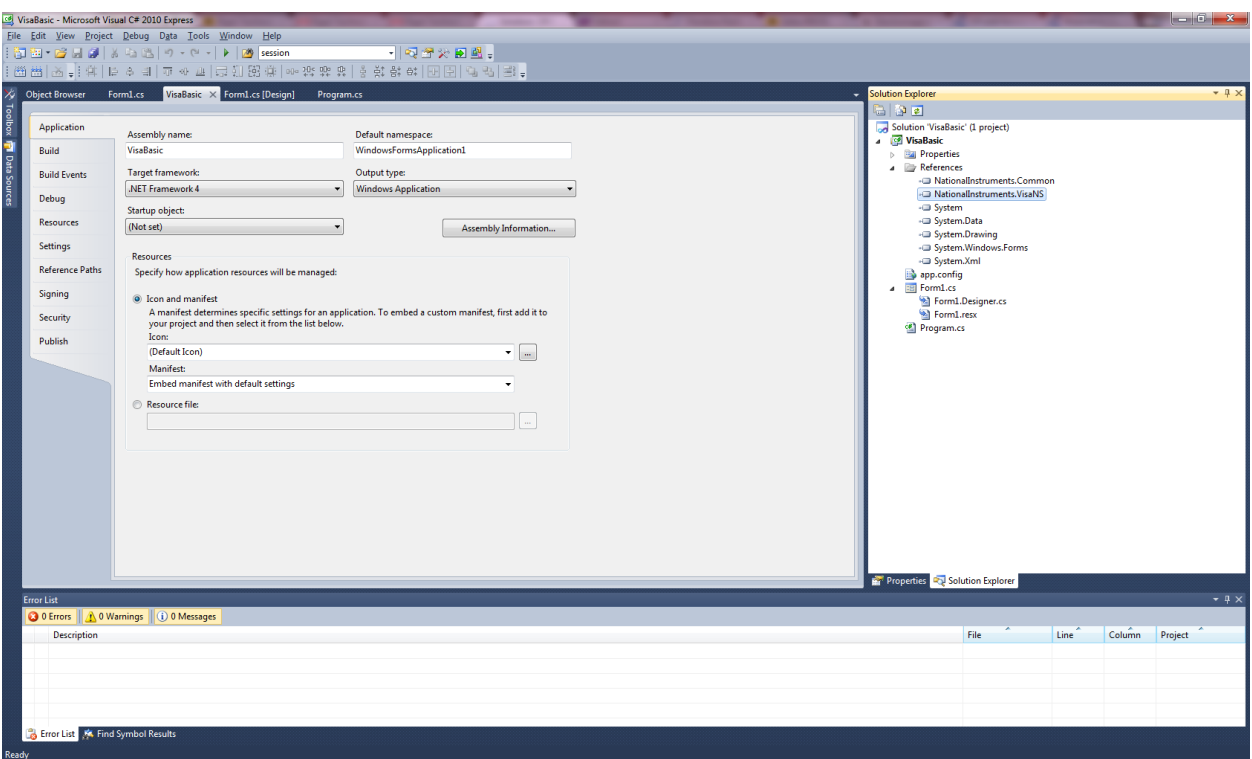

*Figure 1:* **Project properties and references.**

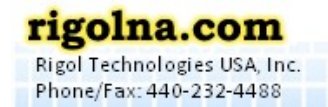

**RIGOL** 

Toll Free: 877-4-RIGOL-1

----------------------